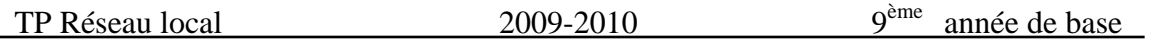

*TP N°1*

## *Objectif :*

*Partage de dossiers dans un réseau local* 

စ

## *Ex 1:*

1) Créer cette arborescence dans le lecteur C:\

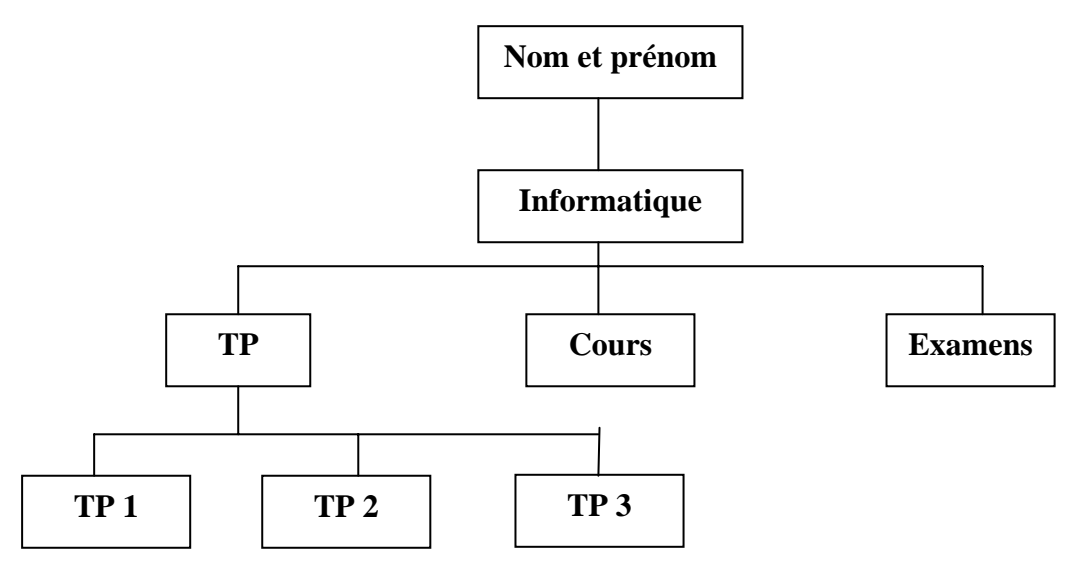

- 2) Partager le dossier « Examens » et « TP » (un élève partage Examen et l'autre partage TP)
- 3) Créer un nouveau document Microsoft Word dans le dossier « TP1 » et nommer le « Exercice 1- poste n° … »
- 4) Collecter maintenant tous les fichiers Word de vos camarades dans votre dossier « Cours »
- 5) Créer un nouveau document Microsoft PowerPoint dans le dossier « TP3 » et nommer le « Exercice 3 – poste n°… » et copier ce fichier dans le dossier « Examens » de vos camarades du réseau.
- 6) Désactiver le partage du dossier « TP »
- 7) Désactiver le partage du dossier « Examens »

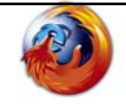